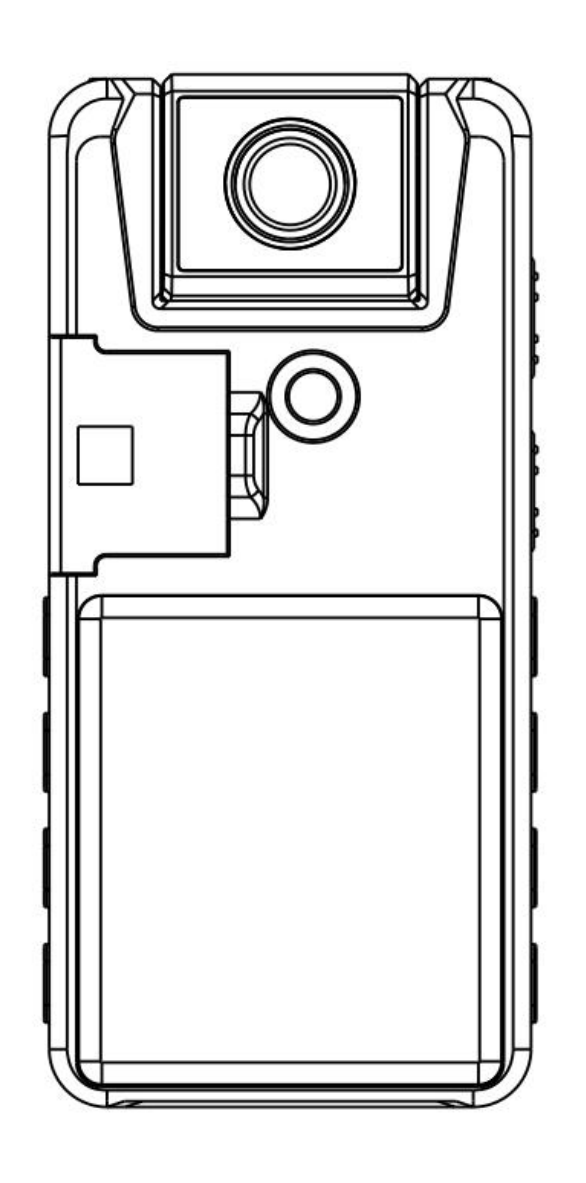

# **A39 Handbuch (DE)**

Bitte lesen Sie vor der Verwendung sorgfältig, die meisten Probleme können vermieden werden!

**E-Mail-Kundendienst: a39bbc@163.com**

# **Vorsicht**

**Korrektes Speicherformat:**

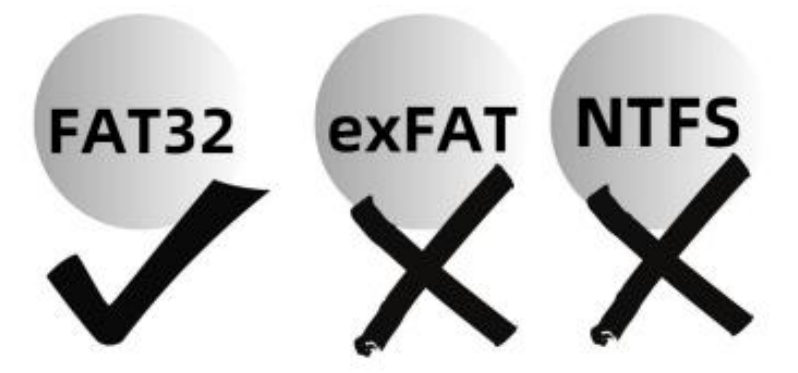

### **Bitte formatieren Sie dieses Gerät nicht auf Ihrem Computer:**

Das Speicherformat unterstützt nur FAT32. Wenn er auf Ihrem Computer in exFAT/NTFS/APFS formatiert ist, ist das System nicht kompatibel und verursacht Probleme, wie z. B. dass er nicht funktioniert, nicht aufgeladen wird, vom Computer nicht erkannt wird usw.

Wenn Sie den Speicher versehentlich auf ein falsches Format eingestellt haben, formatieren Sie ihn bitte auf der Kamera, das Speicherformat wird dann: FAT32

# **Katalog**

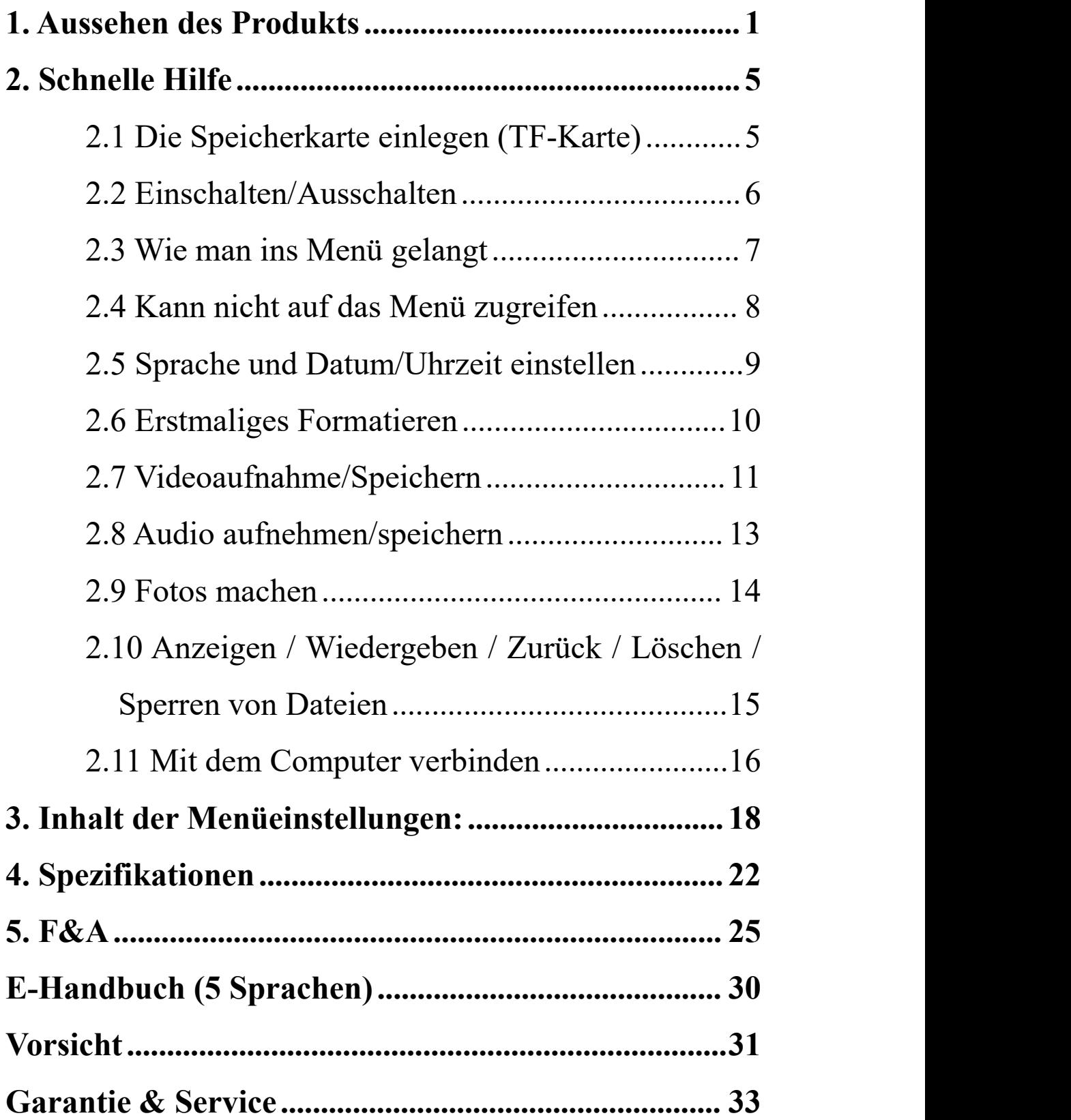

## <span id="page-3-0"></span>**1. Aussehen des Produkts**

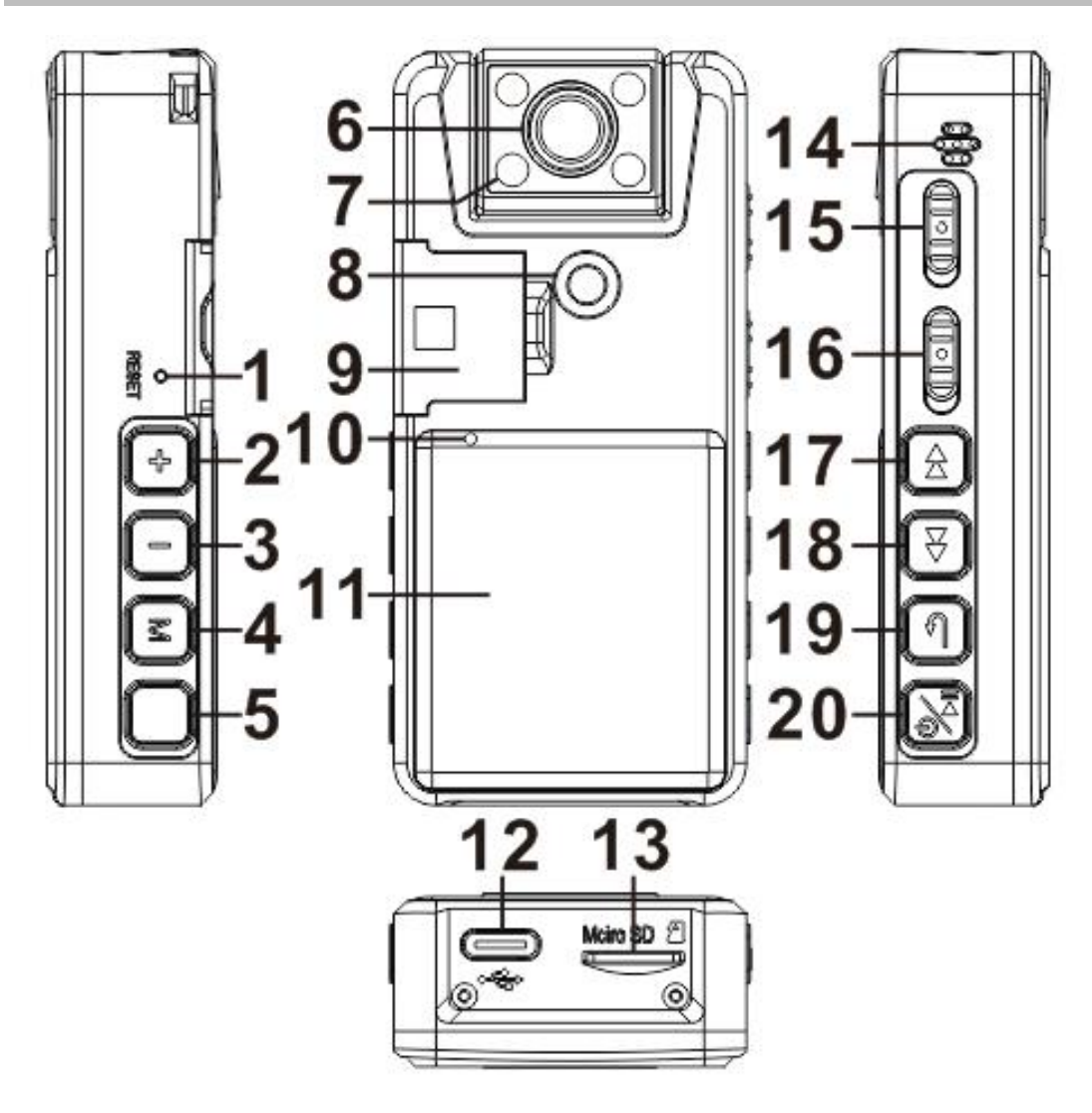

①**Reset-Taste:** Drücken Sie diese Taste, um die Werkseinstellungen wiederherzustellen (es werden keine Dateien gelöscht)

#### ②**Volumen+:**

- Bei der Wiedergabe kurz drücken, um die Lautstärke zu erhöhen
- Bei der Video-/Fotoaufnahme kurz drücken,

um das Nachtsichtlicht ein- bzw. auszuschalten

### ③**Lautstärke-:**

- Bei der Wiedergabe kurz drücken, um die Lautstärke zu verringern
- Bei der Wiedergabe kurz drücken, um die Lautstärke zu verringern

### ④ **"M" Menü-Taste:**

Drücken Sie nach dem Einschalten kurz "**M**" , um zwischen **3 Modi** zu wechseln: Video, Bild und Dateisuche

**Im Video-/Bildmodus**: Drücken Sie lange auf "**M**" , um das Menü aufzurufen

**Im Dateimodus**: Drücken Sie lange auf "**M**" , um zu löschen/zu markieren

⑤**Fototaste:** eine Taste zum Aufnehmen eines Fotos

⑥**HD-Kamera mit IR-CUT**

⑦**4 Infrarot-Nachtsichtgeräte**

⑧**1/4-Gewinde feste Halterung**

# ⑨**Fixierte Rückenschnalle**

### ⑩**LED-Anzeigeloch** ⑪**Bildschirm: 1.54in TFT en Farbe** ⑫**USB Typ C Anschluss**

⑬**TF-Kartensteckplatz:** Unterstützt bis zu 256 GB und erfordert FAT32-Format (müssen Format TF-Karte für die erste Zeit verwenden, bitte achten Sie darauf, Daten zu sichern)

### ⑭**Lautsprecheröffnung**

⑮**Audio-Taste:** Audio aufnehmen oben, speichern unten

⑯**Video-Taste:** Video aufzeichnen oben, speichern unten

#### ⑰**Vorheriger Song:**

Kurz drücken, um zum vorherigen Titel zu wechseln; während der Wiedergabe lang drücken, um schnell zurückzuspulen (Diese Funktion ist im Videomodus 1296P nicht verfügbar)

### ⑱**Nächstes Lied:**

 Kurz drücken, um zum nächsten Lied zu wechseln;

Bei der Wiedergabe lange drücken, um vorzuspulen (Diese Funktion ist im Videomodus 1296P nicht verfügbar)

Drücken Sie bei der Videoaufnahme kurz auf die Markierung, um die Videodatei zu schützen.

⑲**Return-Taste:** Innerhalb des Untermenüs, kurz drücken, um zum vorherigen Menü zurückzukehren, lang drücken, um die Hintergrundbeleuchtung des Bildschirms auszuschalten

#### ⑳**Einschalttaste/Wiedergabe/OK:**

- Langes Drücken zum Ein- und Ausschalten
- Bei der Wiedergabe: kurzes Drücken für Wiedergabe/Pause
- Wenn Sie sich im Hauptmenü befinden, drücken Sie kurz, um das Untermenü aufzurufen oder die geänderten Einstellungen zu speichern.

# <span id="page-7-1"></span><span id="page-7-0"></span>**2. Schnelle Hilfe 2.1 Die Speicherkarte einlegen (TF-Karte)**

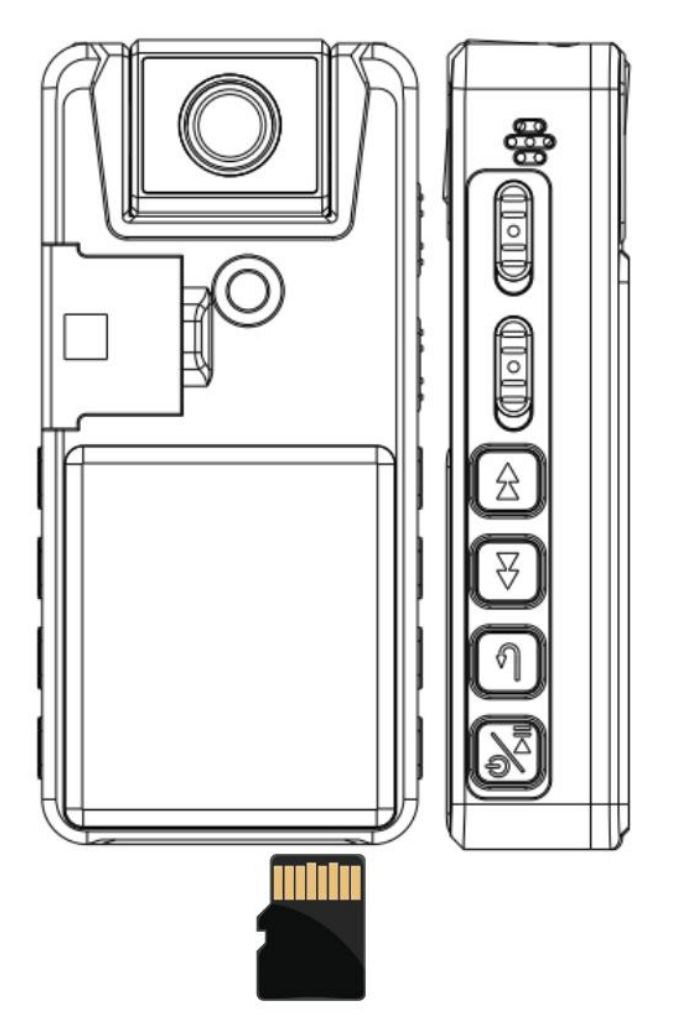

TF-Kartenformat: nur FAT32.

Unterstützung von TF-Speicherkarten bis zu 256 GB.

Bitte formatieren Sie sie vor der ersten Verwendung im Kameramenü.

## <span id="page-8-0"></span>**2.2 Einschalten/Ausschalten**

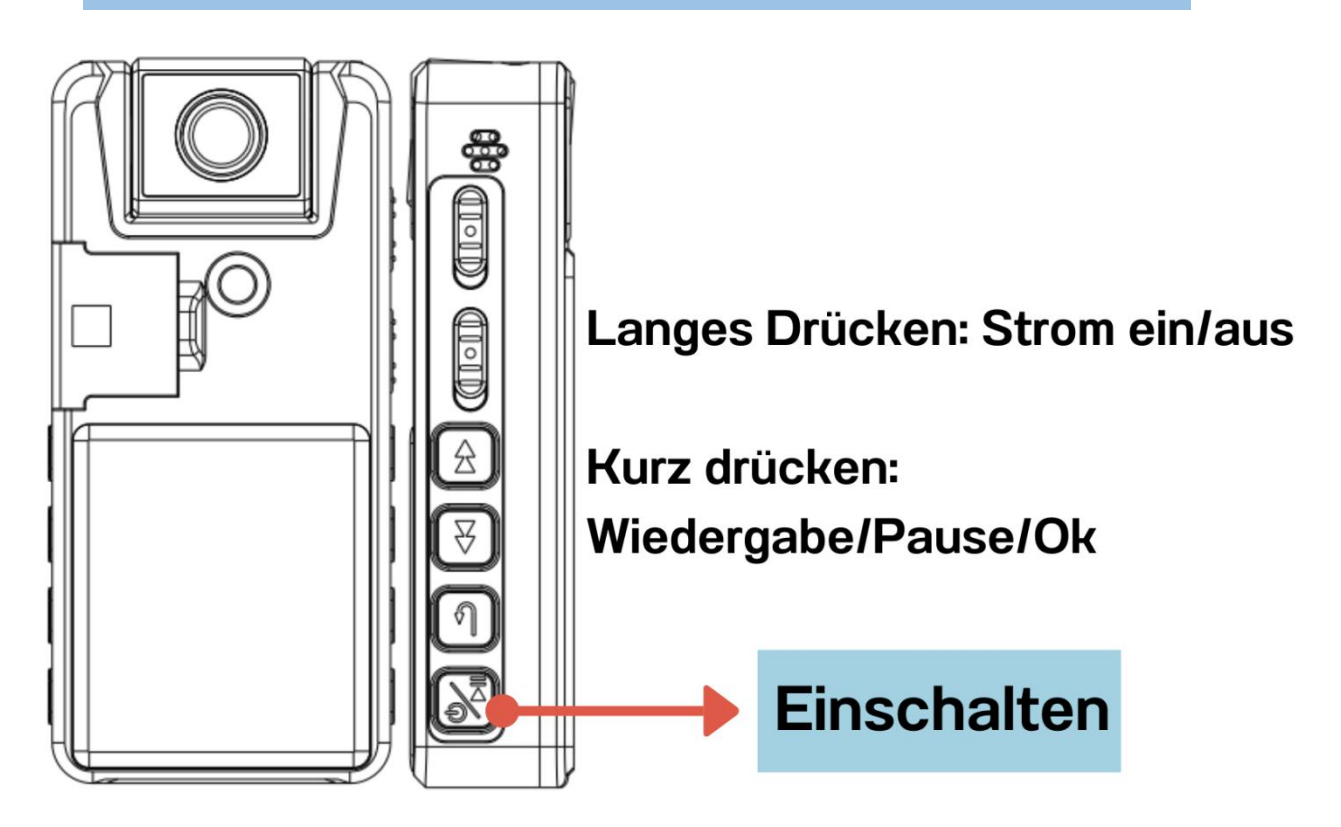

 Im Standby-Modus schaltet sich das Gerät automatisch nach 3 Minuten ohne jegliche Bedienung aus, um Strom zu sparen.

### <span id="page-9-0"></span>**2.3 Wie man ins Menü gelangt**

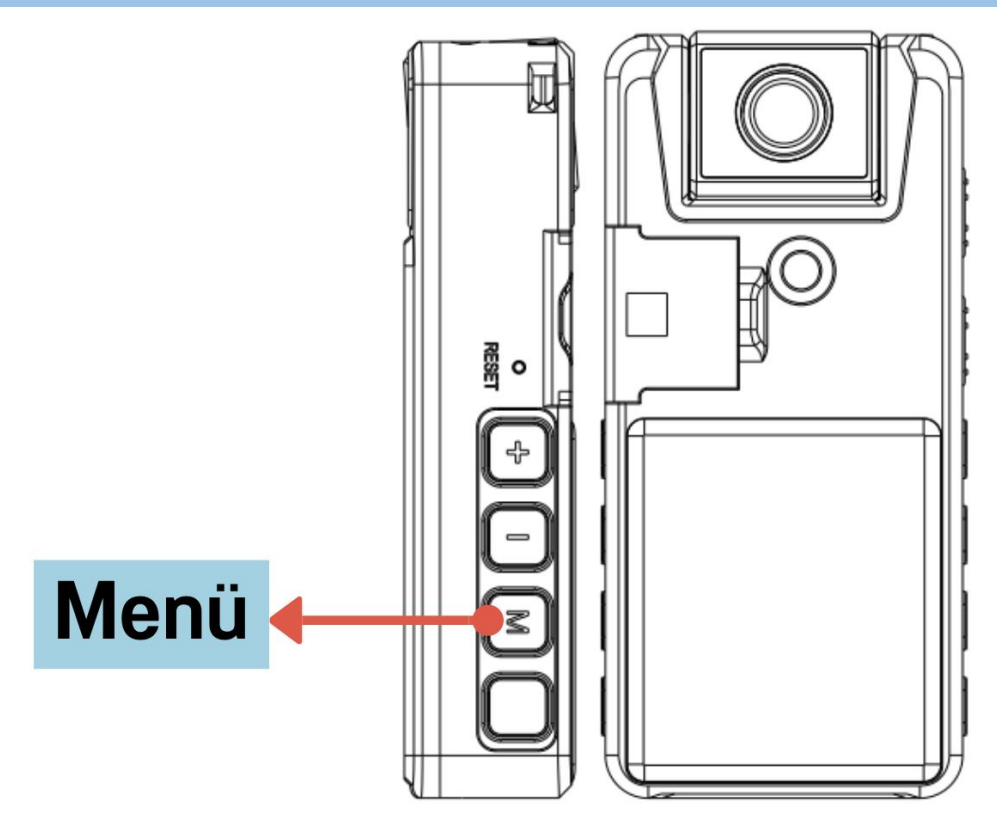

- Drücken Sie nach dem Einschalten kurz "**M**" , um zwischen **3 Modi** zu wechseln: Video, Bild und Dateisuche
- **Im Video-/Bildmodus**: Drücken Sie lange auf "**M**" , um das Menü aufzurufen
- **Im Dateimodus**: Drücken Sie lange auf "**M**" , um zu löschen/zu markieren

<span id="page-10-0"></span>**2.4 Kann nicht auf das Menü zugreifen**

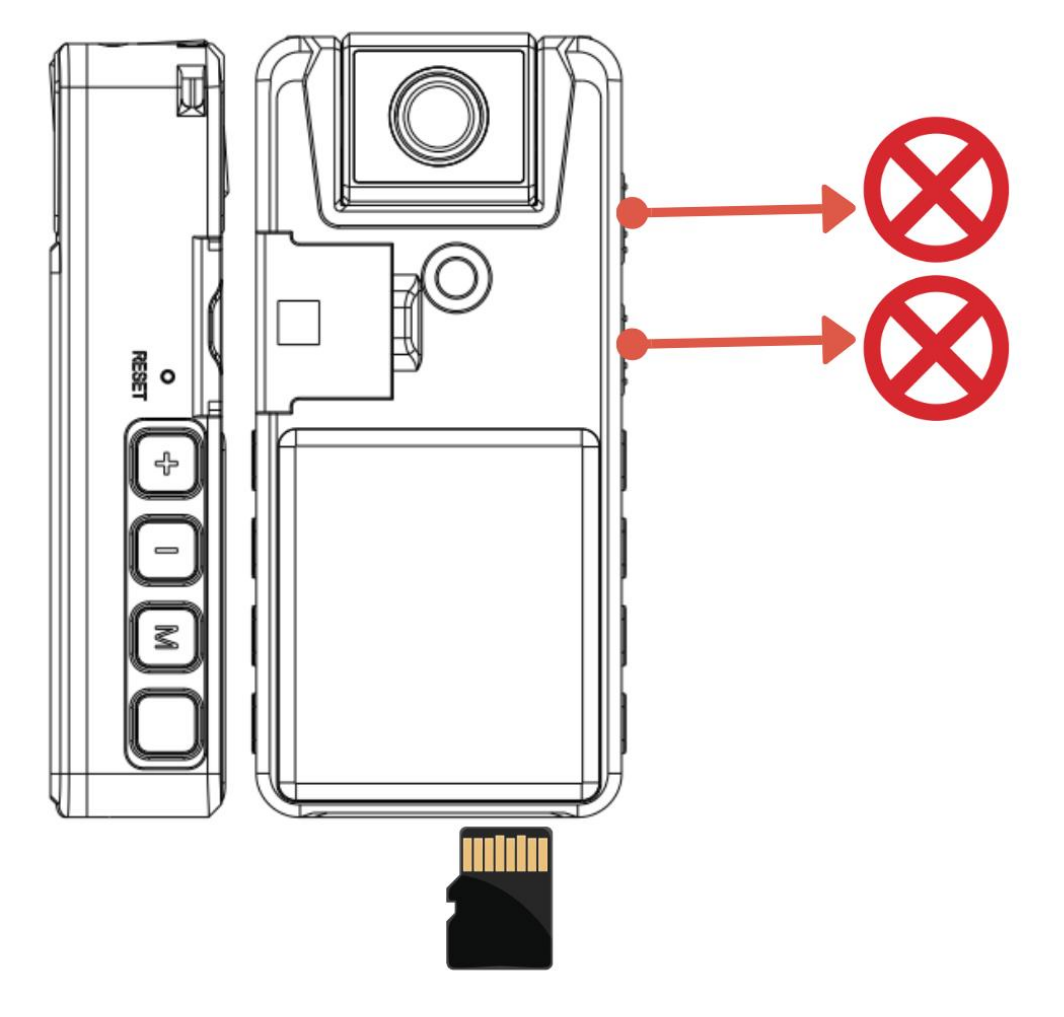

Die Menütaste funktioniert nicht während der Aufnahme von Video/Audio oder wenn die Speicherkarte nicht eingesteckt ist.

In diesen Fällen können Sie nicht auf das Menü zugreifen.

<span id="page-11-0"></span>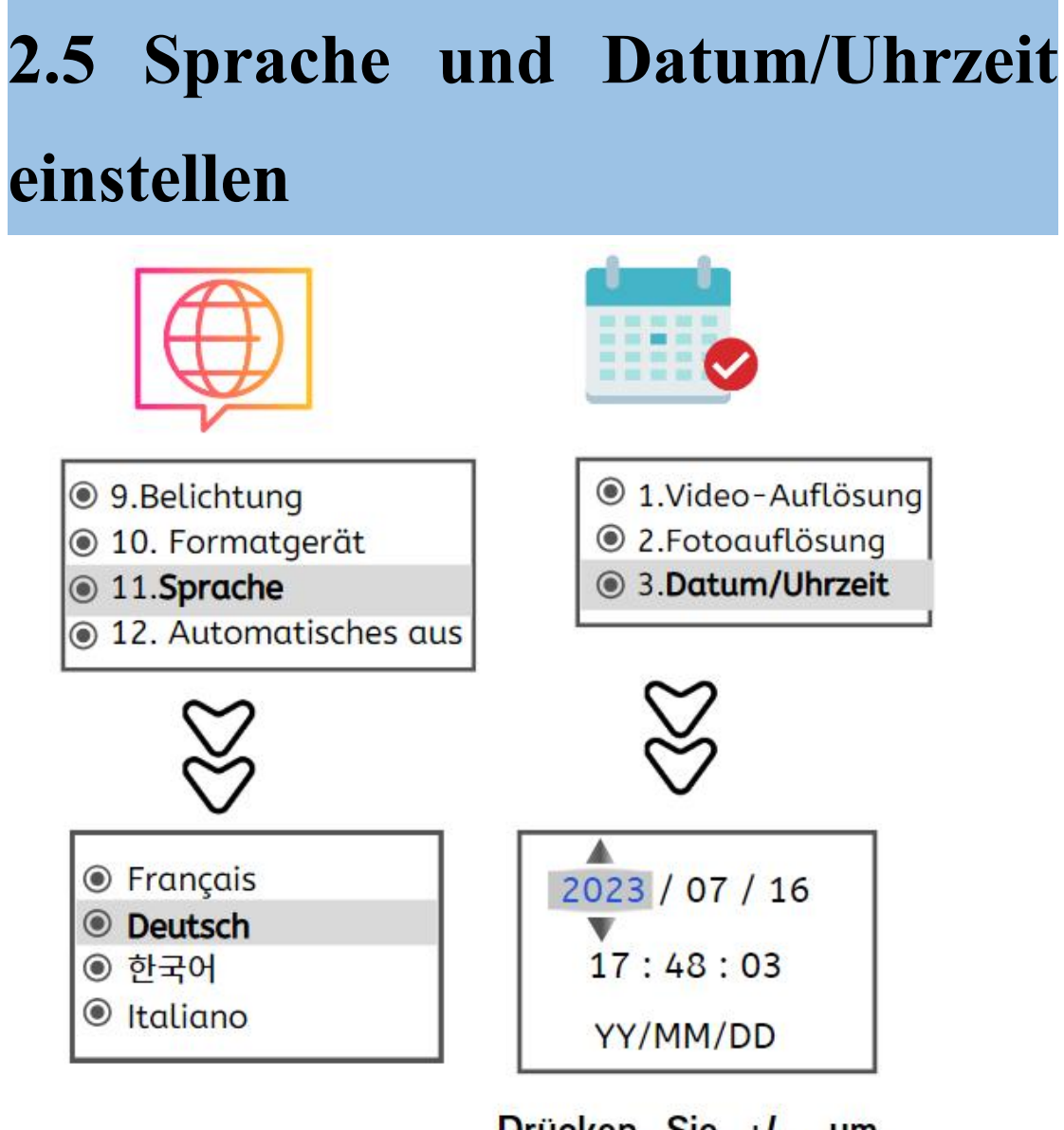

Drücken Sie +/-, um die Zahl einzustellen, drücken Sie K Di um Jahr, Monat, Tag zu wechseln.

- Einstellen der Sprache: Gehen Sie ins Menü und wählen Sie "Sprache" aus.
- Einstellen von Datum und Uhrzeit: Gehen Sie ins Menü und wählen Sie "Datum/Uhrzeit" aus.

## <span id="page-12-0"></span>**2.6 Erstmaliges Formatieren**

◉ 9.Belichtung<br>◉ 10.**Formatgerät**<br>◉ 11.Sprache<br>◉ 12.Automatisches aus

- Nachdem Sie die Speicherkarte eingesteckt haben, starten Sie das Gerät und wählen Sie im Menü "Formatieren" aus.
- Bitte formatieren Sie die TF-Karte vor der ersten Verwendung im Kameramenü.
- Formatieren Sie die Kamera nicht über Ihren Computer. Wenn sie auf Ihrem Computer formatiert wurde, wird sie nicht funktionieren.

## <span id="page-13-0"></span>**2.7 Videoaufnahme/Speichern**

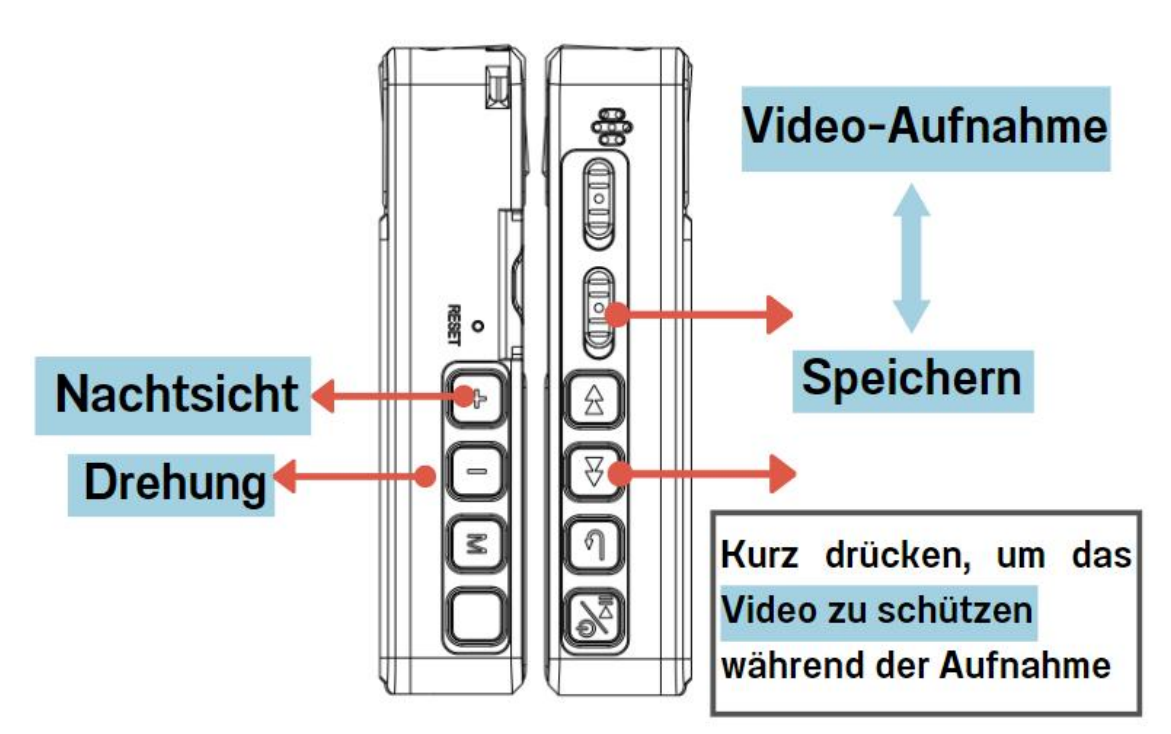

- Hinweis: Die **10-minütige** Videodatei wird automatisch als Datei gespeichert, um sie nicht zu verlieren
- Während der Aufnahme: **die blaue Kontrollleuchte blinkt**, Sie können das Menü aufrufen, um sie auszuschalten (Menü - Anzeigelicht- Aus)
- Drücken Sie während der Aufnahme kurz die Taste **"Lautstärke+"** , **um das Nachtsichtlicht ein/auszuschalten** (EIN: Mondlogo)
- Vor der Video/Fotoaufnahme drücken Sie kurz die **"Lautstärketaste-"** , **um das Bild zu drehen**

#### **Video zum Markenschutz**

- Drücken Sie während des Aufnahmevorgangs kurz die Taste **"Weiter** ⏭ **"**. Auf dem Bildschirm erscheint ein Schlosssymbol, die aktuelle Videodatei wurde zum Schutz markiert.
- Nach dem Anschluss an den Computer wird die geschützte Videodatei im Ordner [DCIM] unter [Wechseldatenträger] als "schreibgeschützt" gekennzeichnet, um sie von anderen normalen Videodateien zu unterscheiden

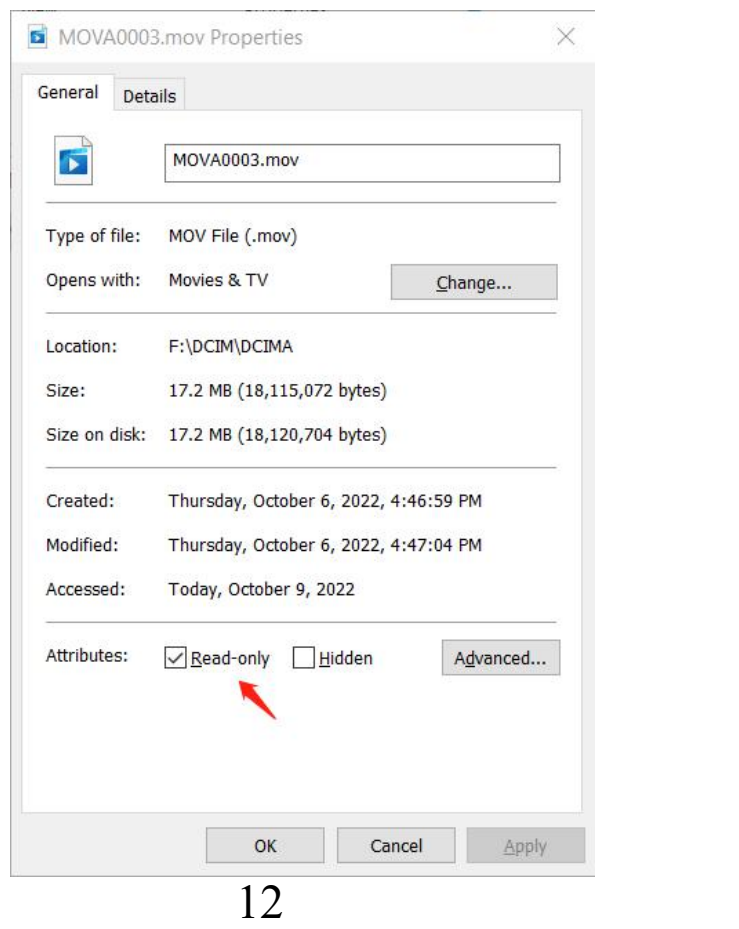

## <span id="page-15-0"></span>**2.8 Audio aufnehmen/speichern**

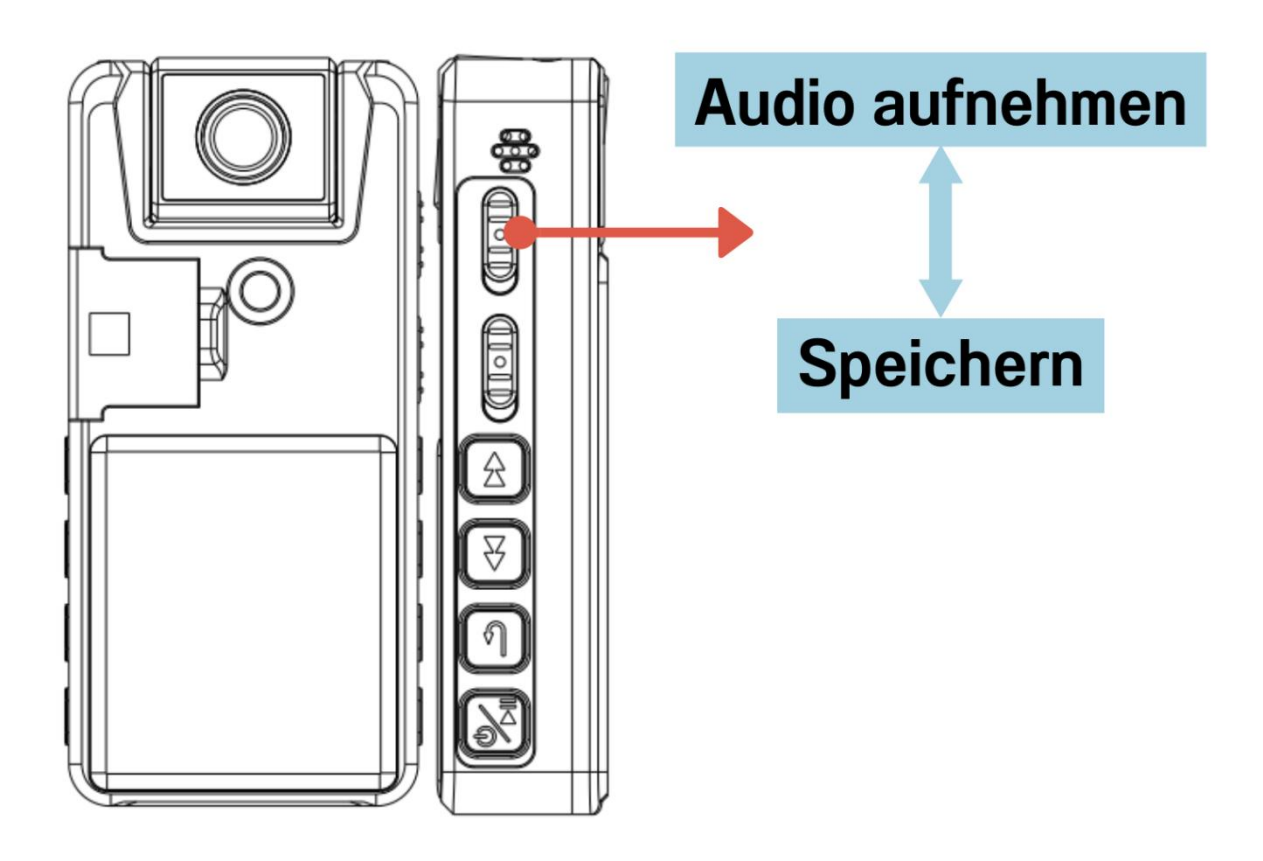

- Hinweis: die Audio-Datei **1 Stunde** automatisch als Datei gespeichert, um zu vermeiden, die Datei zu groß ist, zu verlieren
- Während der Aufnahme: **die blaue Kontrollleuchte blinkt**, Sie können das Menü aufrufen, um sie auszuschalten (Menü - Kontrollleuchte - AUS)

## <span id="page-16-0"></span>**2.9 Fotos machen**

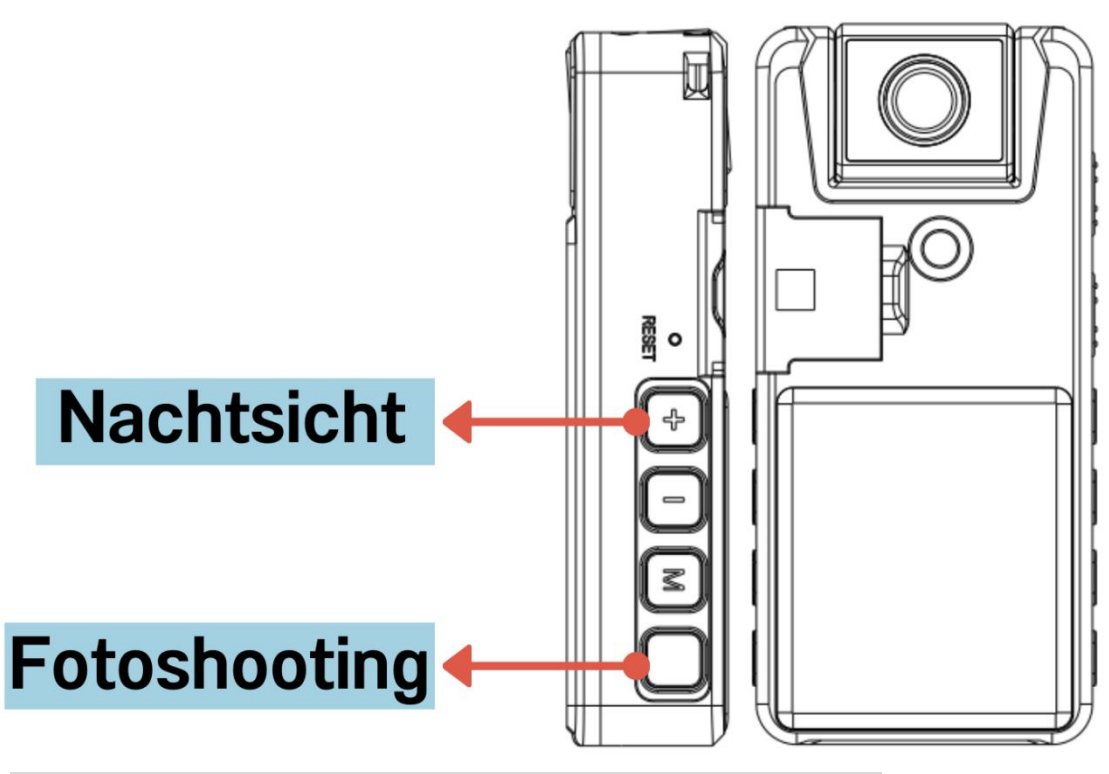

- **2 Möglichkeiten, Fotos zu machen:**
- Drücken Sie **im Video-/Bildmodus** kurz die Fototaste, um schnell Fotos aufzunehmen (blaues Licht blinkt einmal)
- $\triangleright$  Sie können Fotos mit nur einem Klick aufnehmen, während Sie Videos aufzeichnen, Dateien durchsuchen usw., außer bei der Audioaufnahme.

 $\blacktriangleright$ 

Hinweis: Die Fotofunktion wird nicht für den professionellen Einsatz empfohlen.

# <span id="page-17-0"></span>**2.10 Anzeigen/Wiedergeben /Zurück/Löschen/Sperren von Dateien**

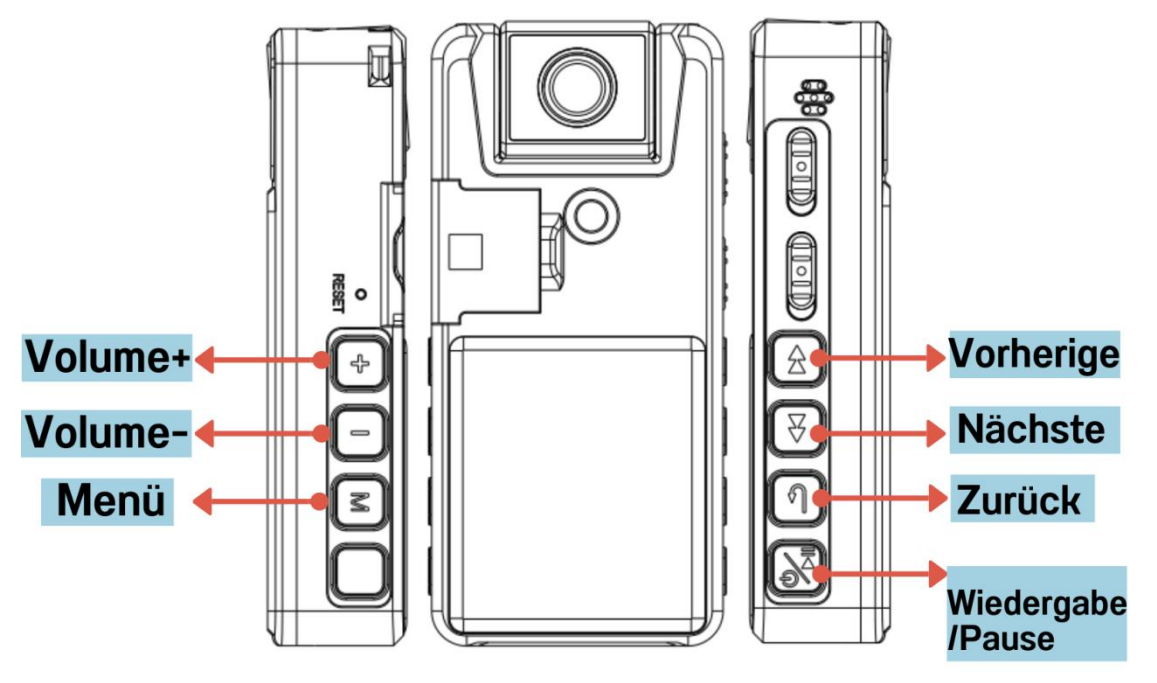

Drücken Sie nach dem Einschalten kurz "M" , um zwischen 3 Modi zu wechseln: Video, Bild und **Dateisuche**

Im Dateidurchsuchungsmodus: langes Drücken von "M" zum **Löschen / Schutz / Schutz aufheben**

- Drücken Sie kurz "Play" , um die Dateien abzuspielen/anzuhalten
- Bei der Wiedergabe können Sie durch langes Drücken der vorherigen/nächsten

Taste einen schnellen Rücklauf/Vorlauf durchführen. (Diese Funktion ist im Videomodus 1296P nicht verfügbar)

## <span id="page-18-0"></span>**2.11 Mit dem Computer verbinden**

(Es dauert ein paar Sekunden, bis der Computer dieses Gerät erkennt)

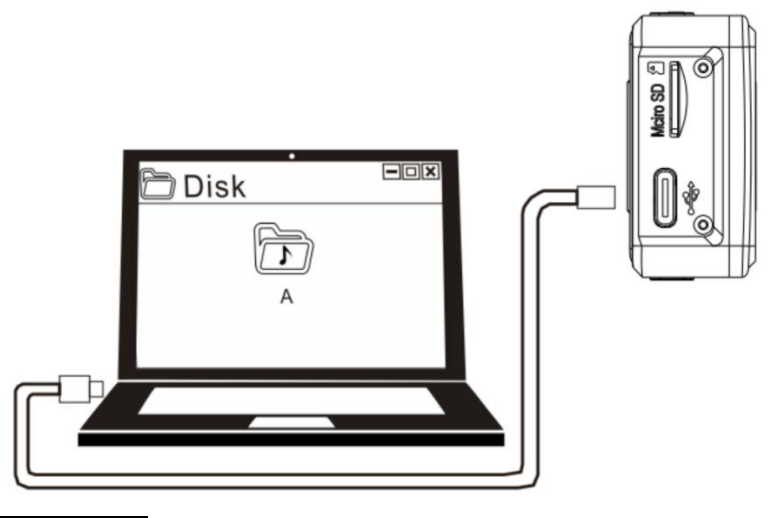

⚠ **Hinweis:**

 Formatieren der Kamera auf Ihrem Computer untersagen.

• Es wird empfohlen, die lokalen Videodateien zur Wiedergabe auf einen Computer zu kopieren. Bei der Wiedergabe auf dem Gerät kann die Übertragung zu groß sein, was zu einer schlechten Wiedergabe, stotterndem Ton und anderen unerwünschten Phänomenen führt.

 Wenn Sie eine höhere Kartenlesegeschwindigkeit wünschen, kaufen Sie bitte einen separaten High-Speed-Kartenleser.

#### **Wenn der Computer sie nicht erkennt**?

Schalten Sie die Kamera aus, bevor Sie sie an den Computer anschließen. Wenn Sie die Kamera an den Computer anschließen, legen Sie sie gleichmäßig

②Versuchen Sie die "Reset"-Taste

③Wenn Sie ein MAC-Benutzer sind, ersetzen Sie bitte den Typ-C-Adapter

④ Bitte verwenden Sie das Original-USB-Kabel oder ein Kabel, das zur Datenübertragung verwendet werden kann (einige Kabel können nur zum Laden verwendet werden)

Wechseln Sie den Computer zu einem anderen Anschluss und versuchen Sie es erneut.

⑥ Starten Sie Ihren Computer oder Ihre Kamera neu

# <span id="page-20-0"></span>**3. Inhalt der**

# **Menüeinstellungen:**

### **Sobald Sie im Menü sind, sehen Sie**

**1. Video-Auflösung:**

1296P/1080FHD/1080P/720P

**2. Fotoauflösung:**

### **(Dieses Foto ist nicht für den professionellen Gebrauch bestimmt)**

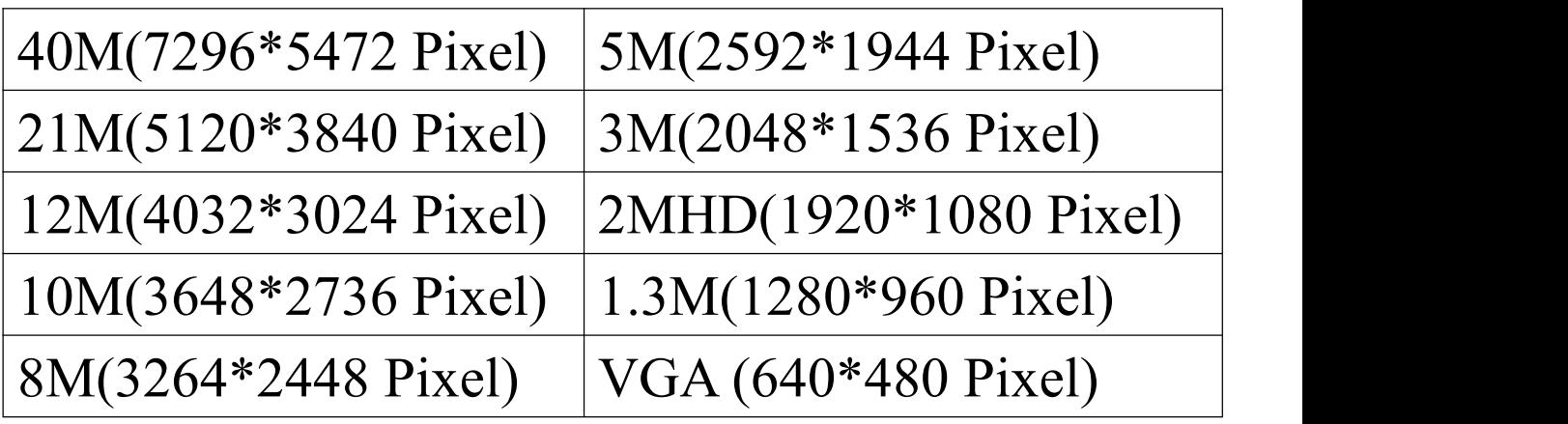

**3. Datum/Uhrzeit**

**4. Bewegungserkennung:** Ein/Aus (Standard Aus)

**(Diese Funktion ist im Videomodus 1296P nicht verfügbar)**

### **Erläuterung:**

Wenn die Bewegungserkennungsfunktion eingeschaltet ist, schieben Sie die Videotaste

nach oben, um die Videoaufnahme zu starten:

Die Kamera beginnt automatisch mit der Aufnahme, wenn eine Bewegung erkannt wird (ein Objekt betritt den Bildschirm, einschließlich Lichtveränderungen), und unterbricht die Aufnahme automatisch 20 Sekunden, nachdem der Bildschirm stillsteht.

#### **Beachten Sie:**

①Nach dem Aktivieren der "Bewegungserkennungs"-Aufnahme dauert es ein paar Minuten, bis die Funktion wirksam wird. Wir empfehlen die Verwendung dieser Funktion für lange Videoaufnahmen

②In dunkler Umgebung kann die Genauigkeit der Bewegungserkennung eingeschränkt sein ③Diese Funktion hängt nur davon ab, ob das Bild ruhig ist oder nicht, und ist nicht davon abhängig, ob der Ton stummgeschaltet ist oder nicht.

**5. Loop-Aufnahme:** Aus, 1~10 min (Standard 10 Minuten)

HINWEIS: Im 1296P-Modus ist die Schleifenaufzeichnung auf 5 Minuten begrenzt Erläuterung: Wenn der Speicher voll ist, überschreibt das neue Video das alte

**6. Bilddrehung:** Ein/Aus (Standard Aus)

Erläuterung: Aufgrund des Prinzips der Kameraspiegelung wird das umgekehrte Bild dargestellt. Wir stellen 2 Modi ein:

**Bilddrehung aus** (Kamera zeigt auf die Rückseite des Bildschirms, Bild ist positiv)

**Bilddrehung ein** (Kamera fährt auf die Vorderseite des Bildschirms und das Bild ist positiv)

Benutzer können sie nach ihren Bedürfnissen einstellen

HINWEIS: Drücken Sie vor der Video/Fotoaufnahme kurz die Lautstärke-Taste, um das Bild zu drehen

**7. Bildspiegelung** Ein/Aus (Standard Aus)

**8. Datum/Zeitstempel** Ein/Aus(Standard Ein)

**9. Belichtung:** Legen Sie die Belichtung bei der Aufnahme von Videos und Fotos fest (Standardwert  $+0.0$ , Änderung nicht empfohlen)

**10. Formatgerät:** Vor der ersten Benutzung rufen Sie bitte das Menü zum Formatieren der Speicherkarte auf dem Gerät auf

**11. Sprache:** Englisch, Deutsch, Español...

**12. Automatisches aus:** Aus, 1 Minute, 3 Minuten (Standard 3 Minuten). Wenn innerhalb von 3 Minuten keine Bedienung erfolgt, wird das Gerät automatisch abgeschaltet

**13. Bildschirmschoner:** Aus, 1~10min (Standard 1 Minute). Wenn innerhalb von 1 Minute keine Bedienung erfolgt, schaltet das Gerät den Bildschirm automatisch aus

**14. Anzeigelicht:** Ein/Aus (Standardanzeige für Audio-/Videoaufnahme/Fotografie)

**15. Version**

**16. Zurücksetzen:** Es werden keine Dateie n gelöscht, nur die Werkseinstellungen des Geräts werden wiederhergestellt

# <span id="page-24-0"></span>**4. Spezifikationen**

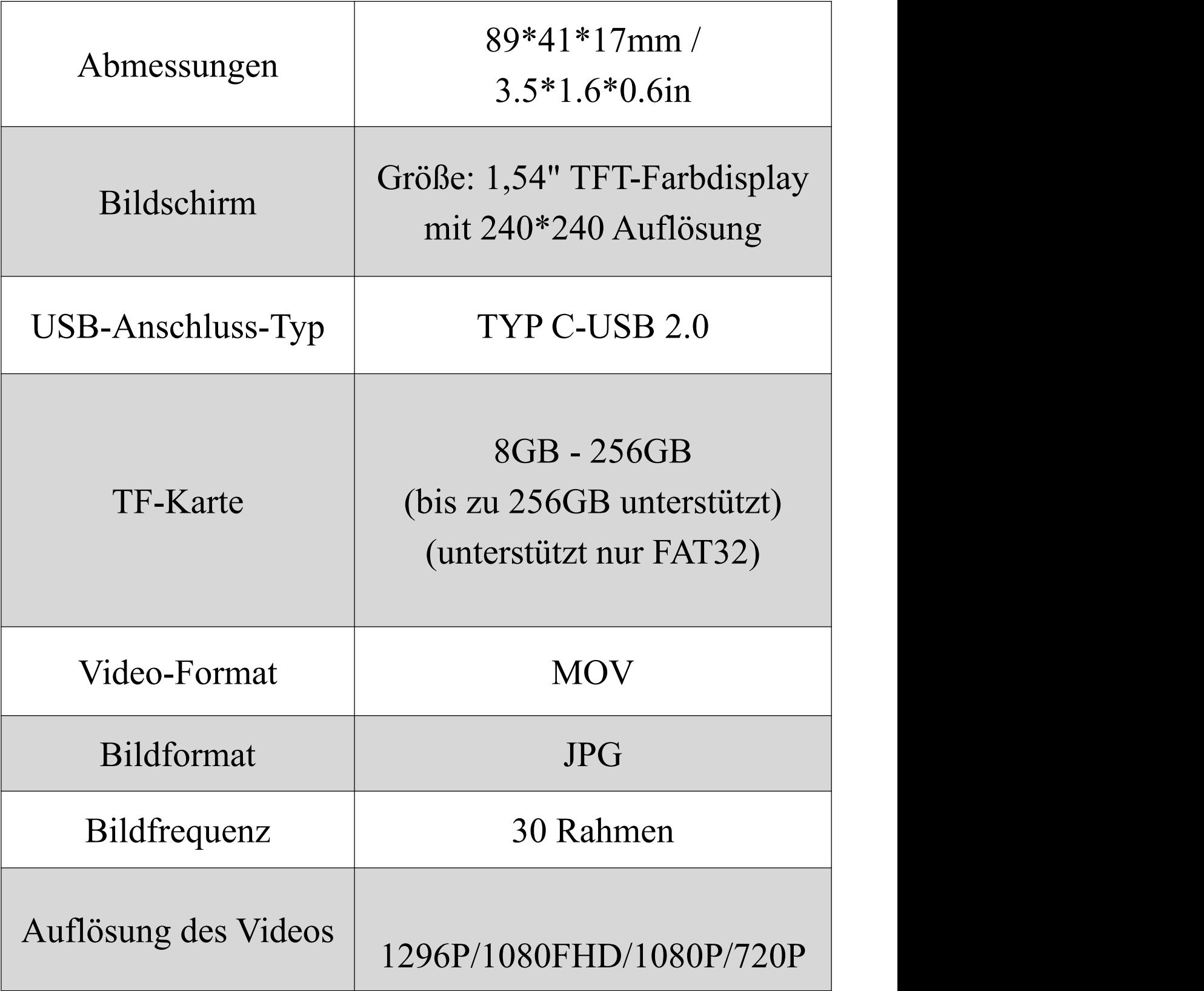

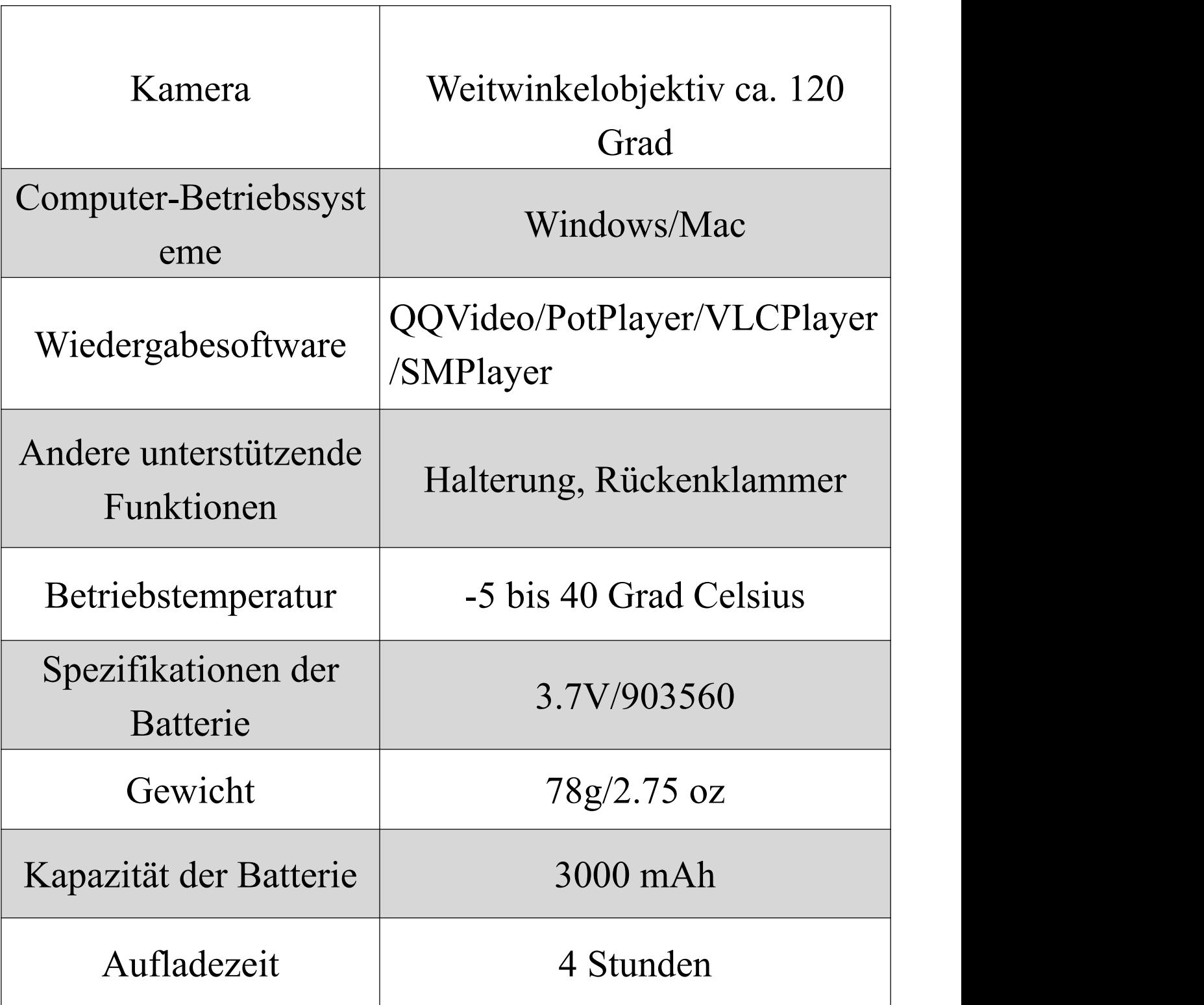

#### **Packliste:**

1\*Kamera

1\*Handbuch

1\*Datenkabel

#### **Speicherverbrauch**

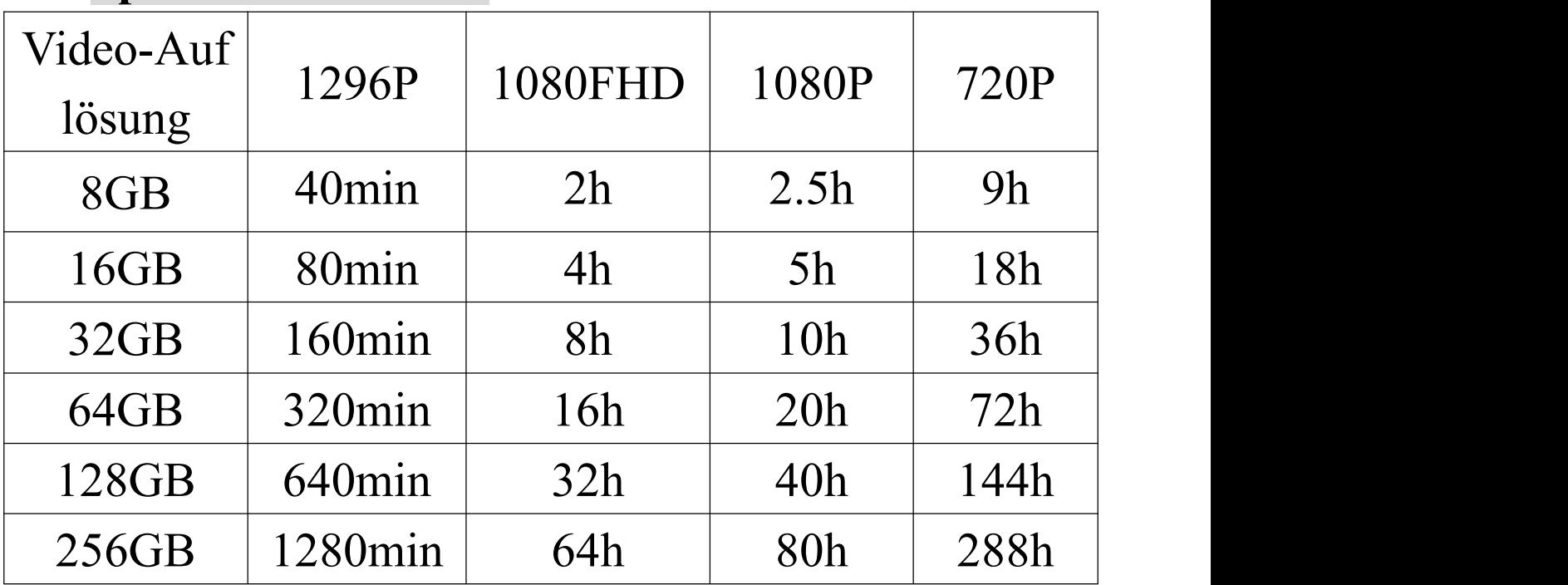

(min-minute,h-Stunden)

# <span id="page-27-0"></span>**5. F&A**

### **F1: Lässt sich nicht einschalten?**

(1) Wenn der Akku leer ist, laden Sie ihn bitte auf.

②Wenn das Gerätleer ist, schalten Sie es aus und dann wieder ein oder drücken Sie die Reset-Taste

### **F2: Kann die Kamera nicht ausgeschaltet werden?**

①Die Kamera nimmt keine Befehle an, wenn sie an einen Computer angeschlossen ist. (Dies ist normal)

②Bitte schalten Sie die Kamera zuerst ein und versuchen Sie dann die "Reset"-Taste.

### **F3: Kann ich keine Videos aufnehmen oder abspielen?**

①Die TF-Speicherkarte (FAT32) muss für die erste Verwendung im Menü formatiert werden. ② Die Verwendung einer Karte mit niedriger

Geschwindigkeit kann zu ungültigen Speicherdateien führen oder eine Aufnahme verhindern. Bitte verwenden Sie eine Hochgeschwindigkeitskarte mit CLASS 10 oder höher.

③Verbinden Sie sich während der Aufnahme nicht mit einem Computer oder einem anderen Gerät

④Wenn Sie an einen Computer angeschlossen sind, funktioniert nur die Datenübertragung und alle Tasten funktionieren nicht

### **F4: Kann ich Videodateien nurauf dem Computer abspielen?**

A: Sie können die aufgezeichneten Videodateien direkt auf der Kamera oder auf dem Computer abspielen, aber die Audioqualität ist besser, wenn sie auf dem Computer abgespielt wird, was zu einem besseren Seherlebnis führt.

26

### **F5: Die Verbindung zum Computer konnte nicht hergestellt werden?**

Siehe Seite 17

#### **F6: Wenn das Gerät nicht mit einer TF-Karte an den Computer angeschlossen ist, wählen Sie "USB-Speichergerät öffnen" , und der Computer zeigt die Frage an, ob er formatiert werden soll.**

Bitte stecken Sie die TF-Karte ein und wählen Sie dann "USB-Speichergerät öffnen".

### **F7: Warum entspricht der tatsächliche Speicherplatz dieser Kamera nicht dem beworbenen Speicherplatz?**

Alle Speicherhersteller in der Welt produzieren den Speicher entsprechend 1000 MB = 1 GB, während der Computer den Rekorder entsprechend 1024 MB = 1 GB erkennt. Dieses Problem besteht bei dem Speicher aller elektronischen Produkte

#### **F8: Festplattenfehler**?

Die Stromzufuhr wurde unterbrochen, als das Formatieren des Geräts nicht abgeschlossen war, so dass die Systemfirmware verloren ging. Bitte formatieren Sie oder versuchen Sie die "Reset-Taste".

#### **F9: Wie kann ich das Rauschen reduzieren?**

①Positionieren Sie die Kamera gleichmäßig und vermeiden Sie es, sie an anderen Gegenständen wie Händen, Kleidung usw. zu reiben.

Halten Sie sich von Geräuschquellen fern (z. B. Klimaanlagen, Tippen oder subtile Geräusche, die beim Betrieb eines Computers entstehen können)

③Bitte haben Sie Verständnis, wenn die Aufnahmeumgebung sehr laut ist und Lärm nicht vermieden werden kann.

### **F10: Wie kann ich den Inhalt der Speicherkarte schneller lesen?**

Um Dateien auf Ihrem Computer zu verwalten, stecken Sie die TF-Karte in ein USB 3.0-Kartenlesegerät (im Handel erhältlich) und verbinden Sie es mit Ihrem Computer, um Dateien zu übertragen.

### **F11: Bilddrehung: Was ist der Unterschied zwischen Bilddrehung ein/aus?**

Aufgrund des Prinzips der Kameraspiegelung wird das umgekehrte Bild angezeigt. Wir haben 2 Modi eingestellt: mit ausgeschalteter Bildrotation (die Kamera ist auf die Rückseite des Bildschirms gerichtet, das Bild ist positiv). Mit eingeschalteter Bilddrehung (die Kamera ist auf die Vorderseite des Bildschirms gerichtet und das Bild ist positiv). Die Benutzer können dies nach ihren Bedürfnissen einstellen.

### <span id="page-32-0"></span>**E-Handbuch (5Sprachen)**

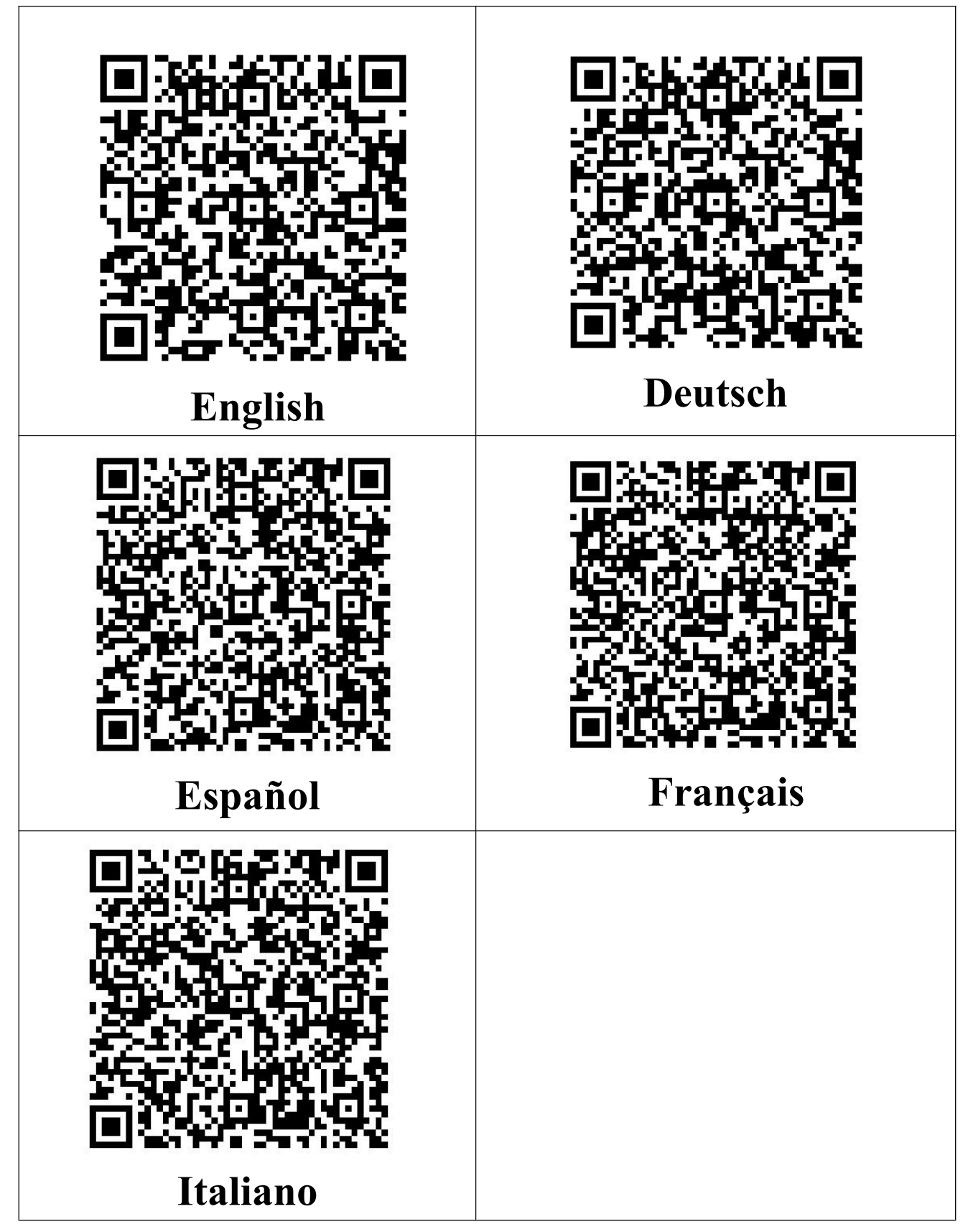

## <span id="page-33-0"></span>**Vorsicht**

1.Lassen Sie die Kamera nicht fallen und schlagen Sie sie nicht mit harten Gegenständen, da dies zu Datenverlust oder anderen Hardwareschäden führen kann.

2.legen Sie das Gerät nicht in Wasser oder andere Flüssigkeiten und verwenden Sie keine organischen Lösungsmittel zur Reinigung der Teile, da dies die Oberfläche des Geräts beschädigen und Korrosion verursachen kann

3.dieses Produkt hat eine eingebaute Lithium-Batterie, die nicht zerlegt werden darf und nicht dem Sonnenlicht, Feuer oder ähnlicher Überhitzung ausgesetzt werden darf

4.wenn das Gerät über einen längeren Zeitraum nicht benutzt wird, laden/entladen Sie es bitte alle 3 Monate

5.wir sind nicht verantwortlich für den Verlust oder die Beschädigung von persönlichen Daten, die durch Software, Hardwarefehler, Produktwartung, Batteriewechsel oder andere Unfälle verursacht werden, noch haften wir für andere Folgeschäden,

die sich daraus ergeben

6.nur zum Lernen und Trainieren, bitte halten Sie sich strikt an die einschlägigen nationalen Gesetze, bitte tun Sie keine illegalen Handlungen, wir machen keine Verpflichtung und Verantwortung für die Folgen von illegalen Handlungen, und haben das letzte Recht der Interpretation

## <span id="page-35-0"></span>**Garantie & Service**

Wenn ein Produkt innerhalb eines Jahres beschädigt wird oder kaputt geht, ersetzen wir es kostenlos durch ein neues Produkt. Die Garantie deckt nicht den Verlust von Produkten aufgrund von Fahrlässigkeit des Kunden.

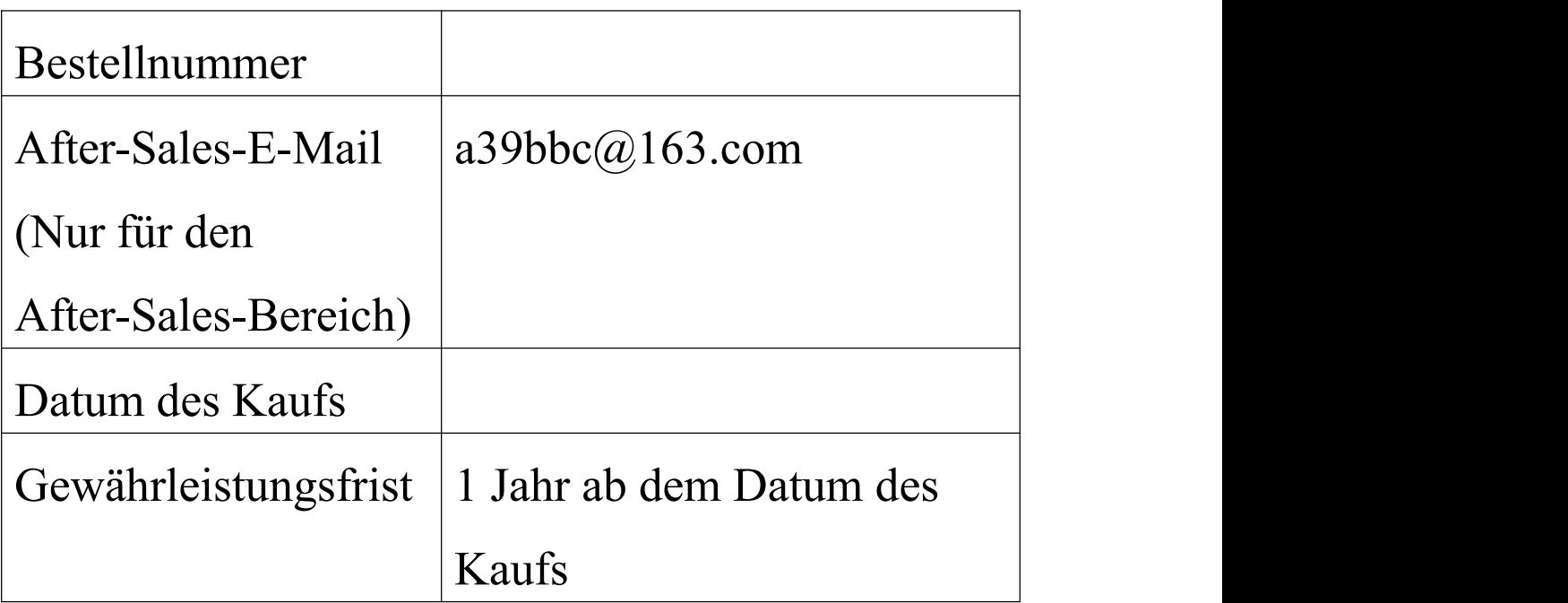

Es tut uns leid, aber wir bieten keinen telefonischen Support an. Wir entschuldigen uns für die Unannehmlichkeiten, aber Sie können uns per E-Mail kontaktieren und wir werden Ihnen schnell und so ausführlich wie möglich antworten. (Wenn Sie uns kontaktieren, geben Sie bitte Ihre Einkaufsplattform und Bestellnummer an).